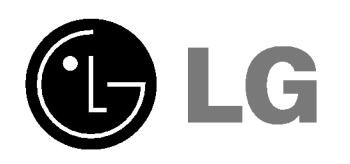

Lea atentamente este manual antes de poner en funcionamiento el Proyector.

Guarde el manual para posibles consultas futuras. Apunte el número de modelo y el número de serie del producto.

Si ha de ponerse en contacto con el proveedor del aparato, indiquele la informacion que consta en la etiqueta de la parte inferior del producto.

Número de modelo : Número de serie :

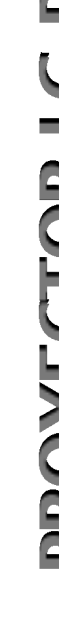

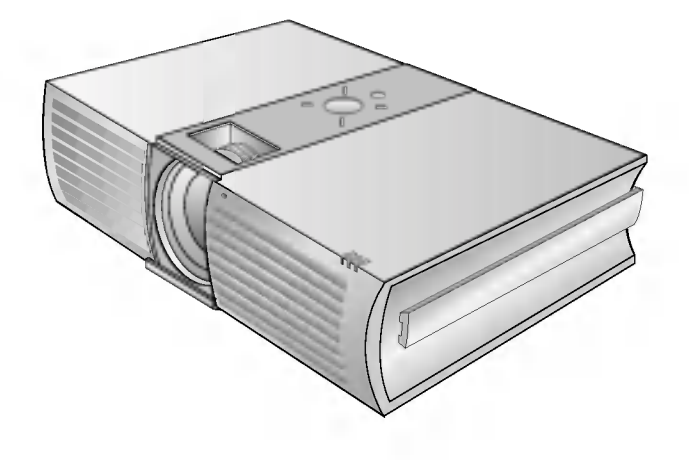

# RD-JT91 RD-JT92 **PROVECTOR REPAIRS CONTROLLED BUT AND ATTENT CONTROLLED MANUAL DEL USUARIOR**

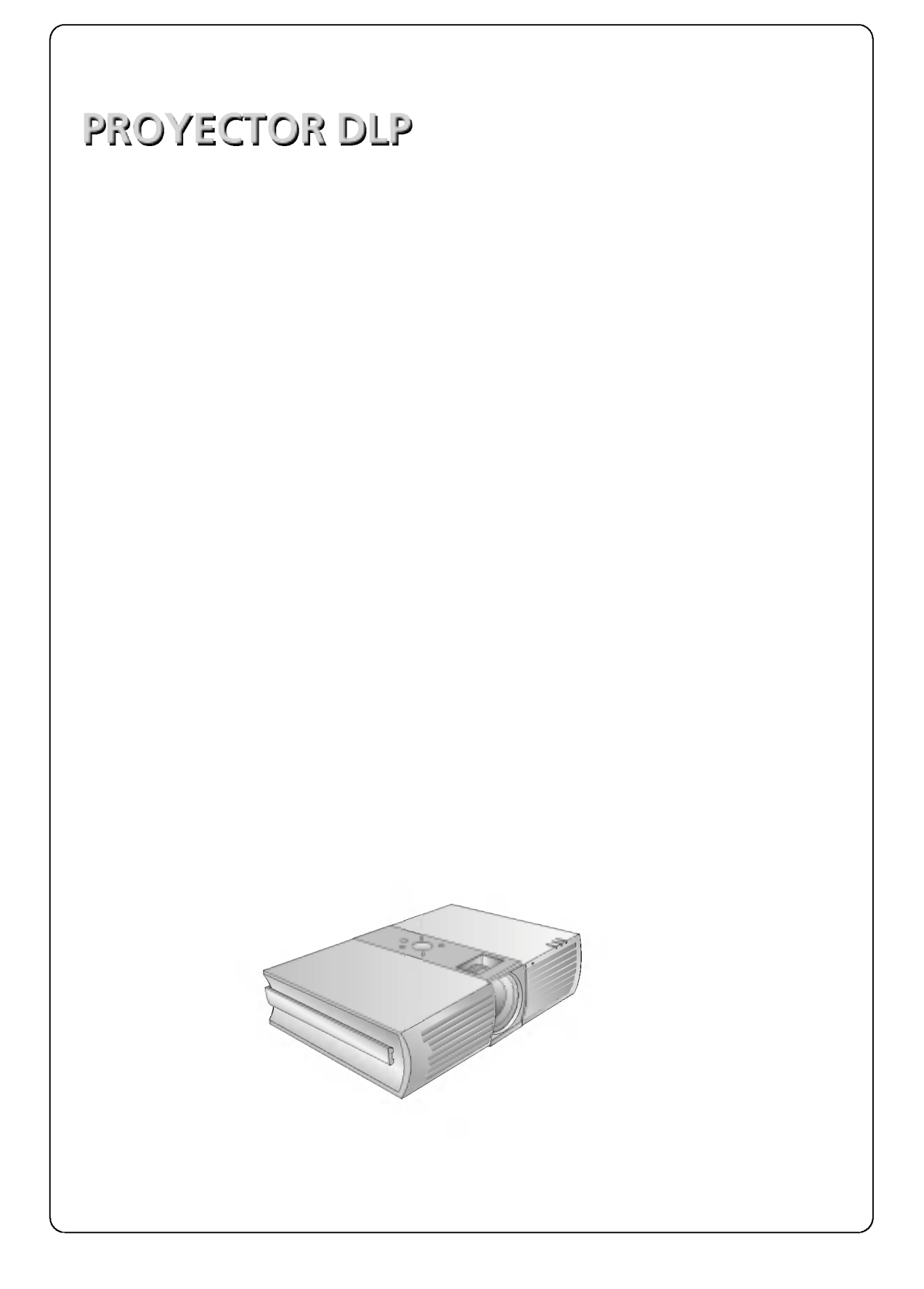

### ÍNDICE

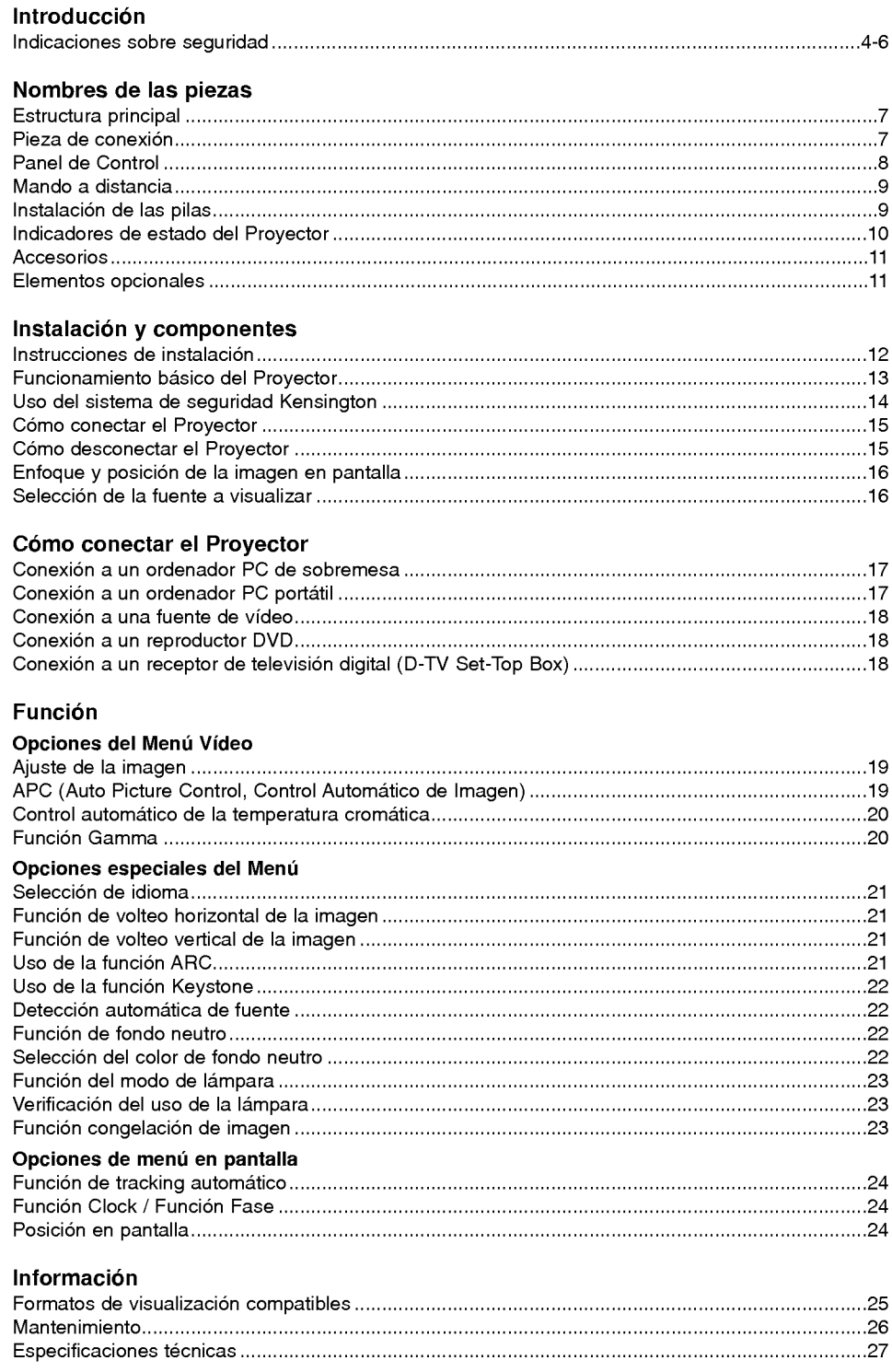

### Indicaciones sobre seguridad

Para evitar posibles accidentes o un uso inadecuado del Proyector, rogamos tenga en cuenta las siguientes indicaciones sobre seguridad.

Las indicaciones sobre seguridad presentan dos grados:

 $\triangle$  PELIGRO : Indica que el incumplimiento de la indicación puede causar graves lesiones o incluso la muerte.

 $\triangle$  NOTAS : Indica que el incumplimiento de la indicación puede causar lesiones leves o bien daños al proyector.

Una vez haya leido el presente manual, guardelo en un sitio seguro para posibles consultas futuras.

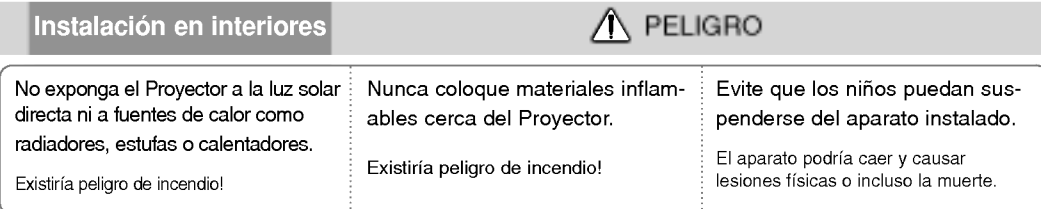

### Instalación en interiores

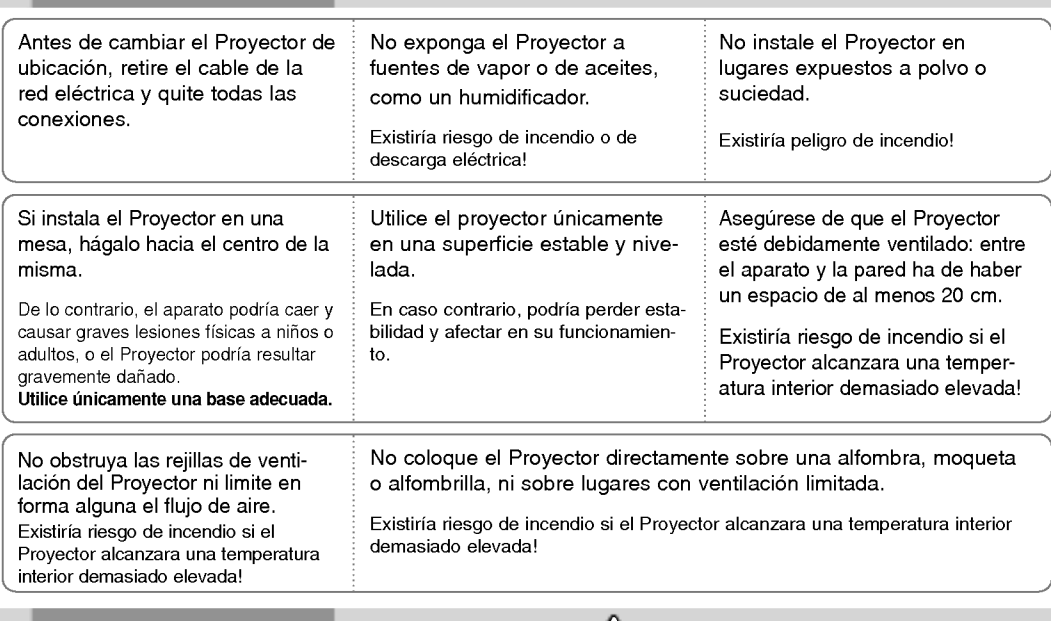

Instalación en exteriores

A PELIGRO

A NOTAS

No utilice el Proyector en lugares húmedos (por ejemplo, en un cuarto de baño) donde pueda resultar mojado. Existiría riesgo de incendio o de descarga eléctrica!

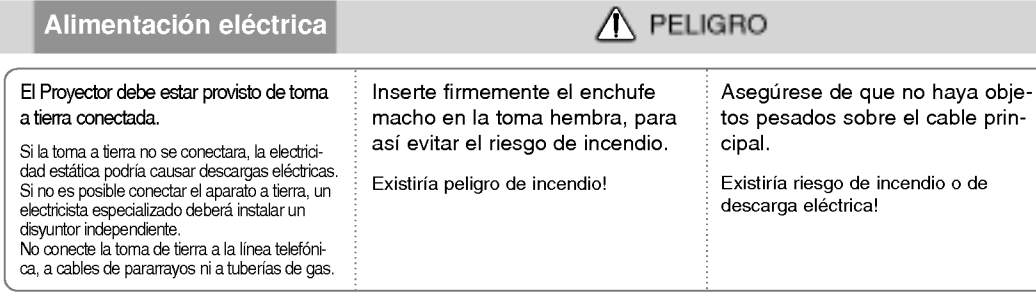

### Alimentación eléctrica

 $\triangle$  PELIGRO

No conecte demasiados aparatos al enchufe principal, para asi evitar el riesgo de incendio.

La toma hembra podria recalentarse y provocar un incendio!

Alimentación eléctrica

 $\triangle$  NOTAS

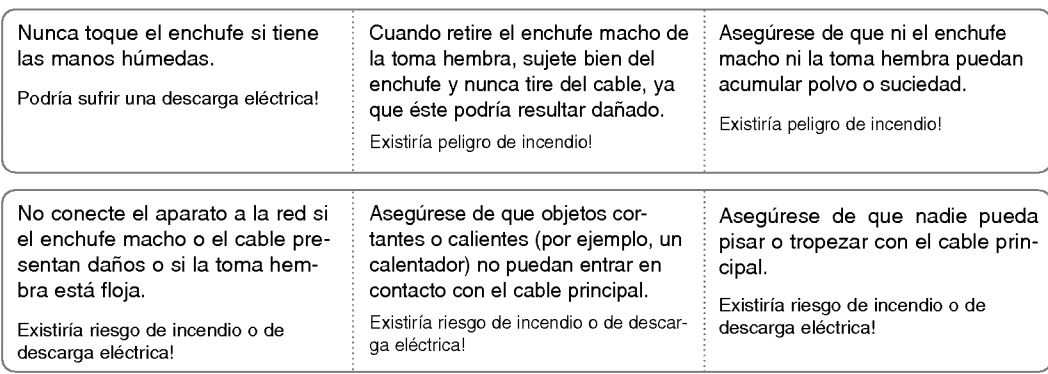

Para desconectar o conectar el aparato, nunca utilice el enchufe macho ni la toma hembra de la pared. (Para apagar o encenderlo, nunca utilice el enchufe)

El sistema podria resultar danado, y podrian darse descargas electricas.

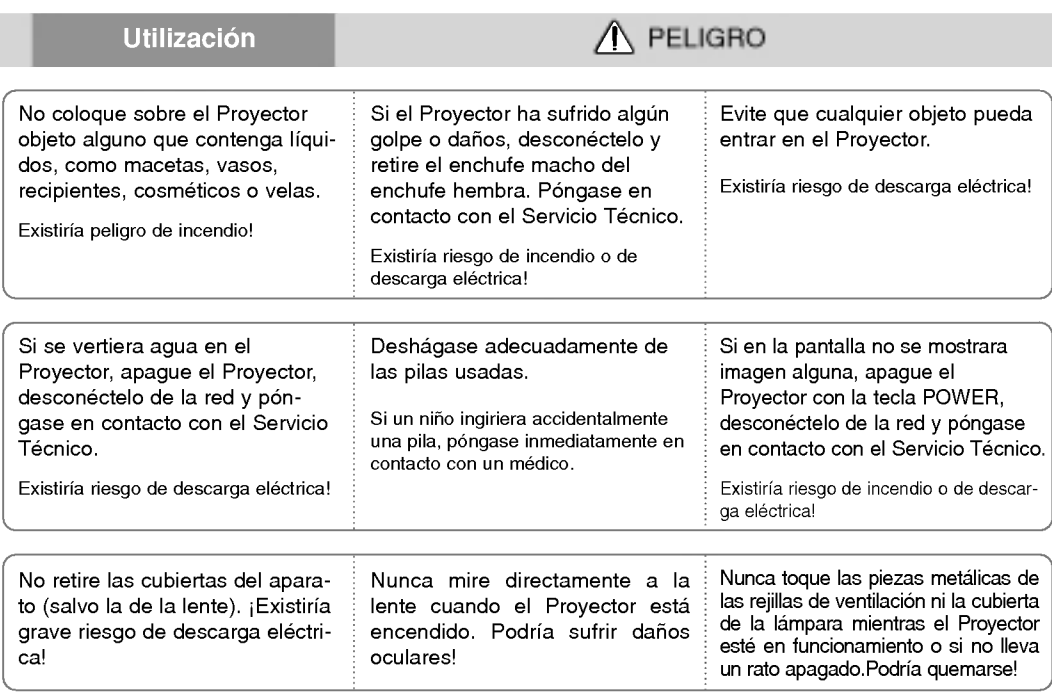

### Indicaciones sobre seguridad

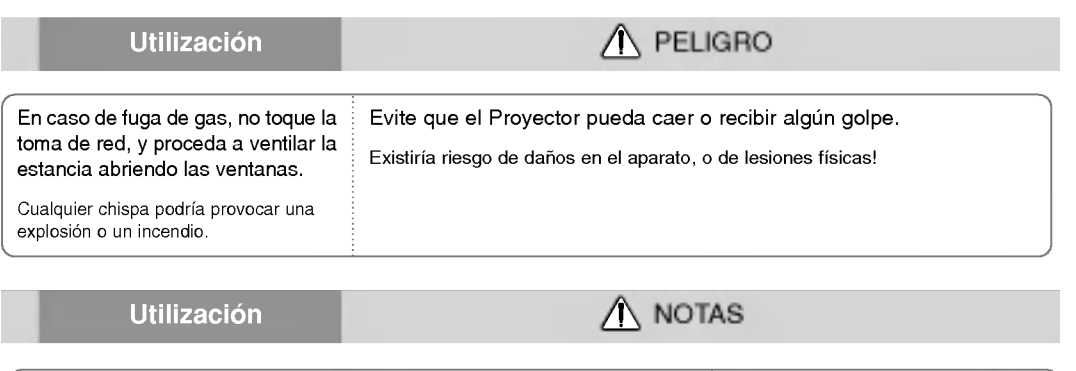

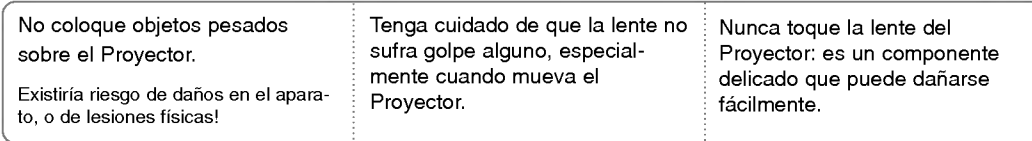

No coloque ni use objetos cortantes sobre el Proyector, ya que podria estropear su acabado externo.

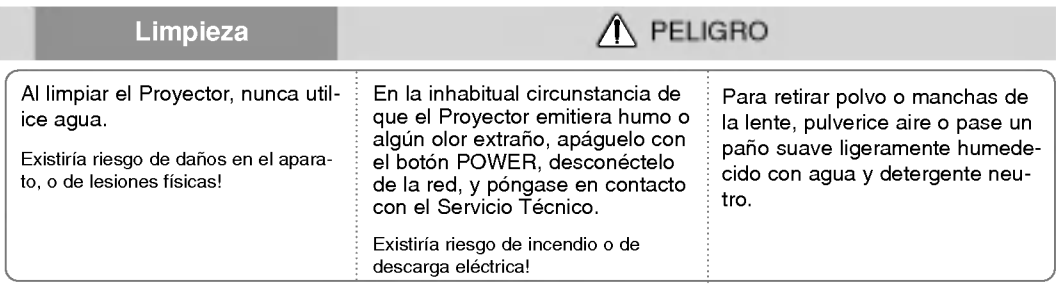

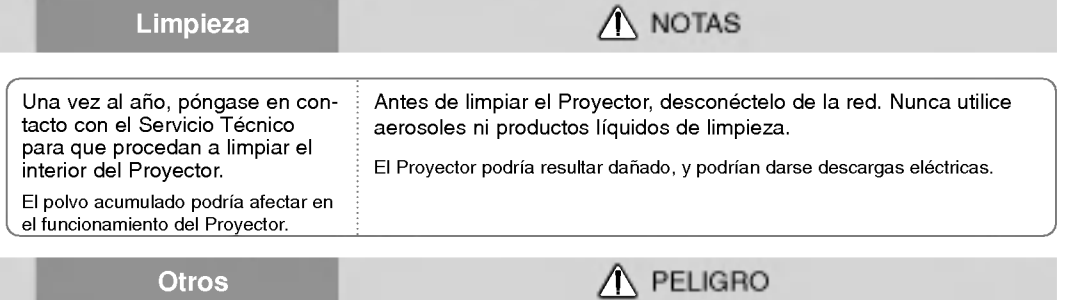

Nunca trate de reparar el Proyector: póngase en contacto con su establecimiento o el Servicio Técnico. Existiría riesgo de causar daños en el Proyector o de sufrir una descarga eléctrica! Además, la Garantía quedaría anulada.

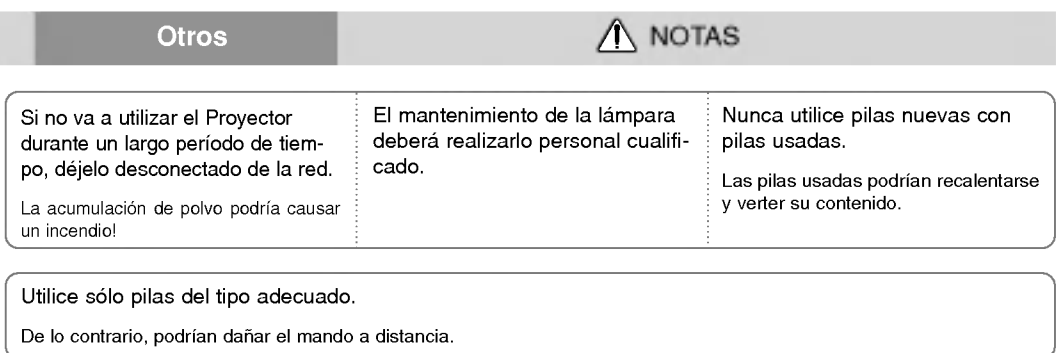

### Nombres de las piezas.

### Estructura principal

El Proyector ha sido fabricado con tecnologia de ultima generacion. Puede ocurrir que la pantalla muestre algunos pequenos puntos oscuros y/o brillantes (en rojo, azul o verde), lo que no suele indicar un defecto de fabricacion ni un funcionamiento incorrecto.

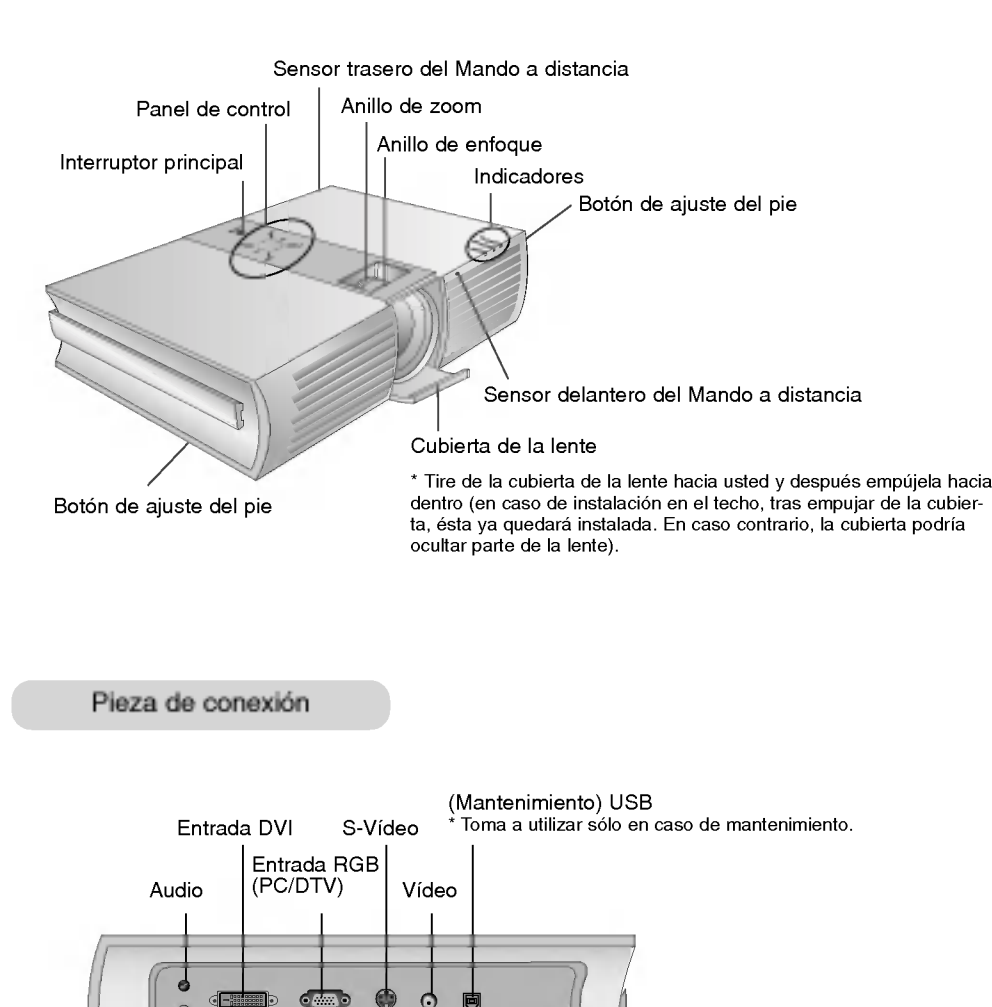

Entrada AC

 $\sqrt{\frac{2}{2}}$ 

لمشاه

**12282** 

Conector "Sistema de Seguridad Kensington" (Ver pg. 14)

### Panel de Control

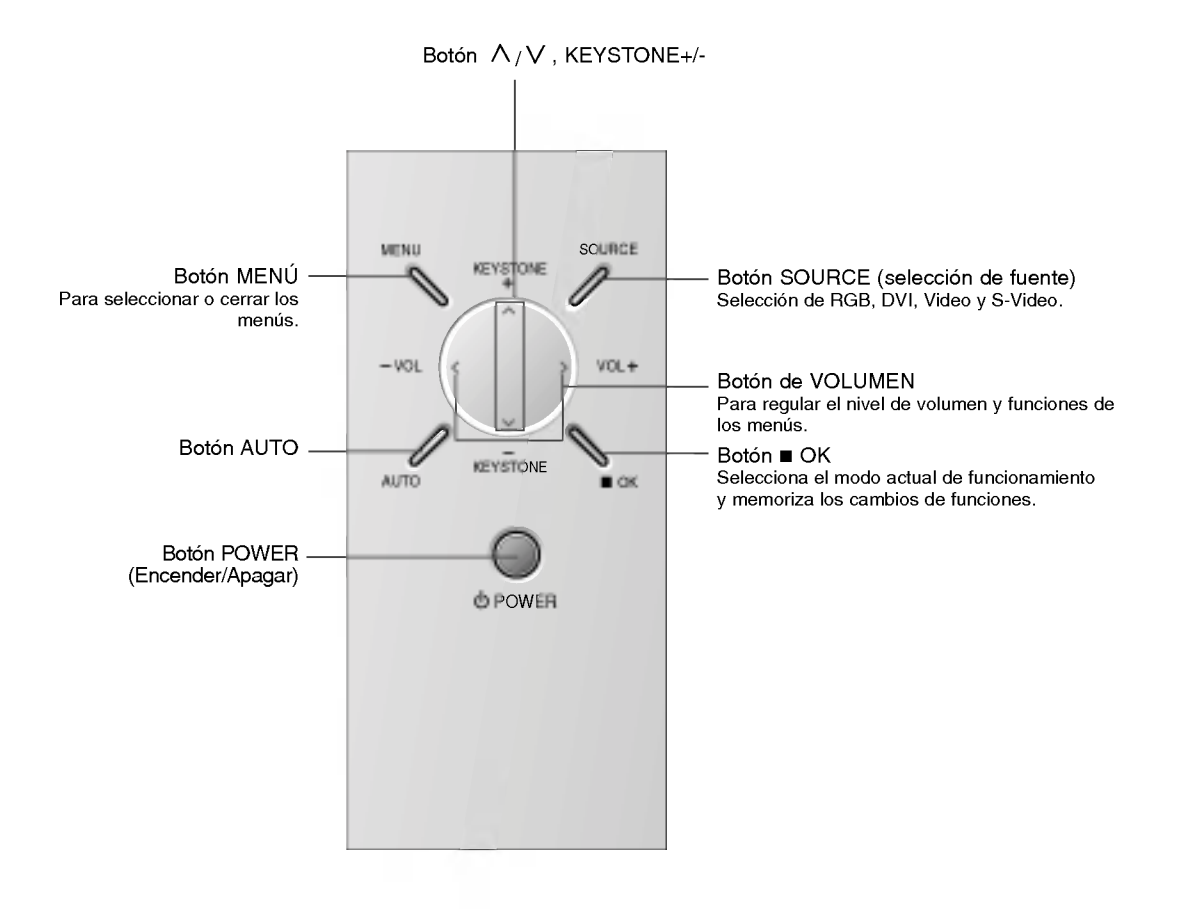

### Mando a distancia

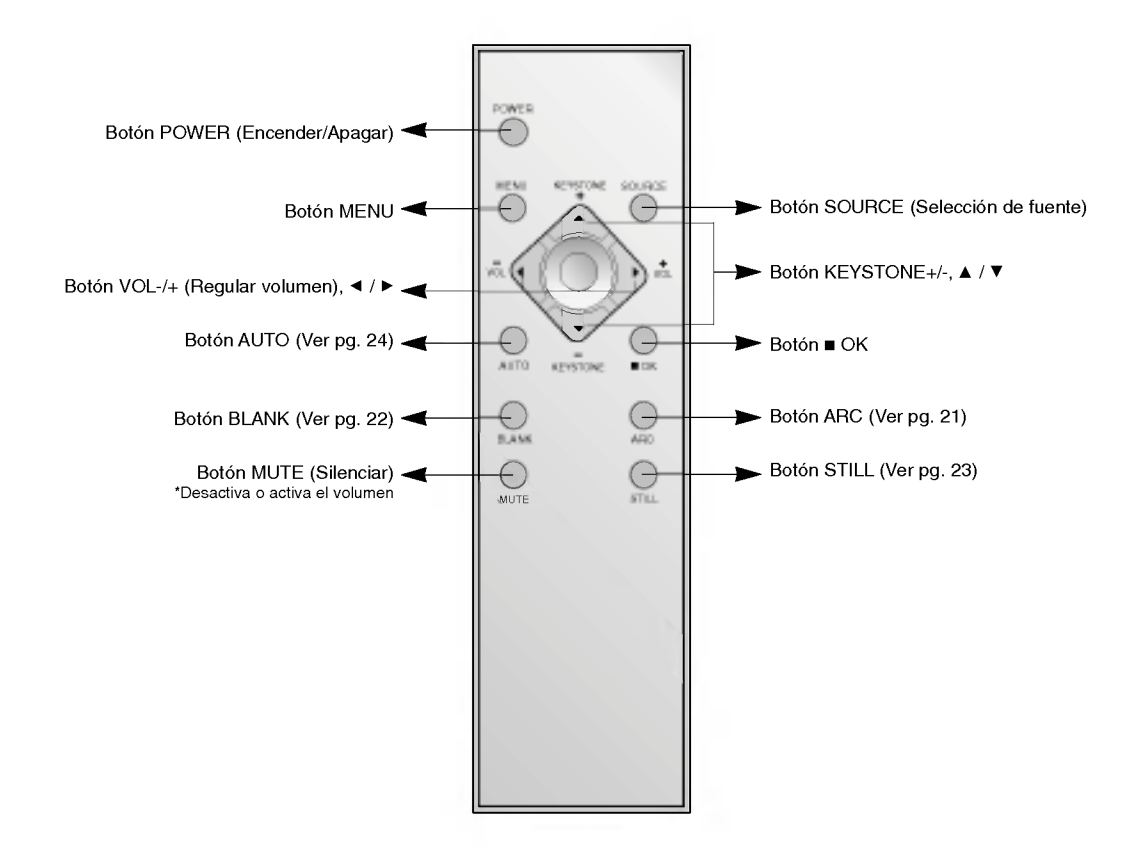

SPANISH

Instalación de las pilas

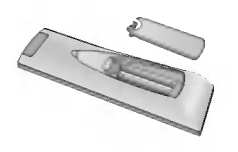

? Abra el compartimento de las pilas situado en la parte trasera del Mando a distancia y coloque las pilas respetando la polaridad (haga coincidir el signo "+" del compartimento con el "+" de la pila, e igualmente con el signo "-").

? Coloque 2 pilas de 1,5 V, tipo "AAA". No utilice pilas nuevas con pilas usadas.

### Indicadores de estado del Proyector

\* En la parte superior del Proyector hay tres luces testigo: indicador de la lampara, indicador de funcionamiento e indicador de temperatura.

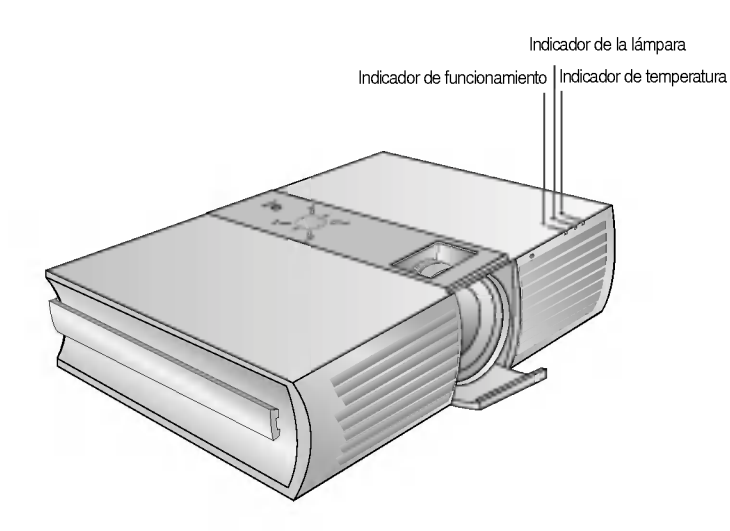

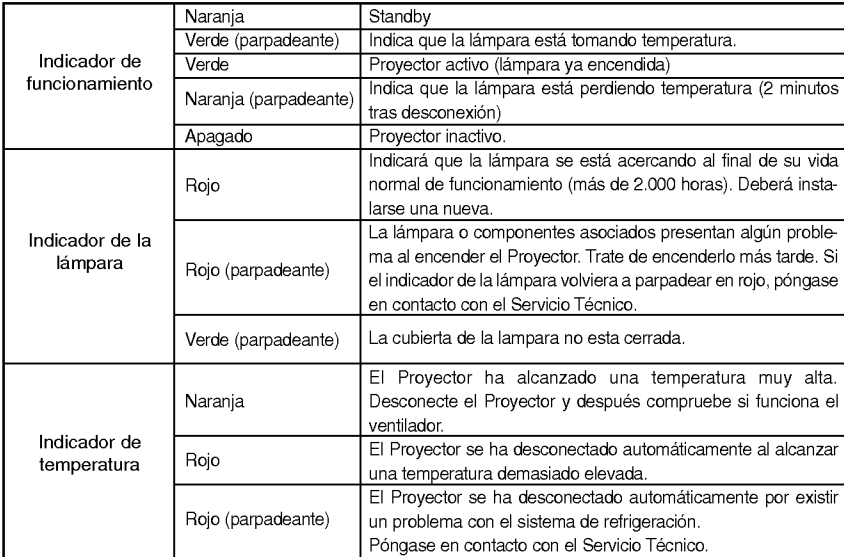

SPANISH

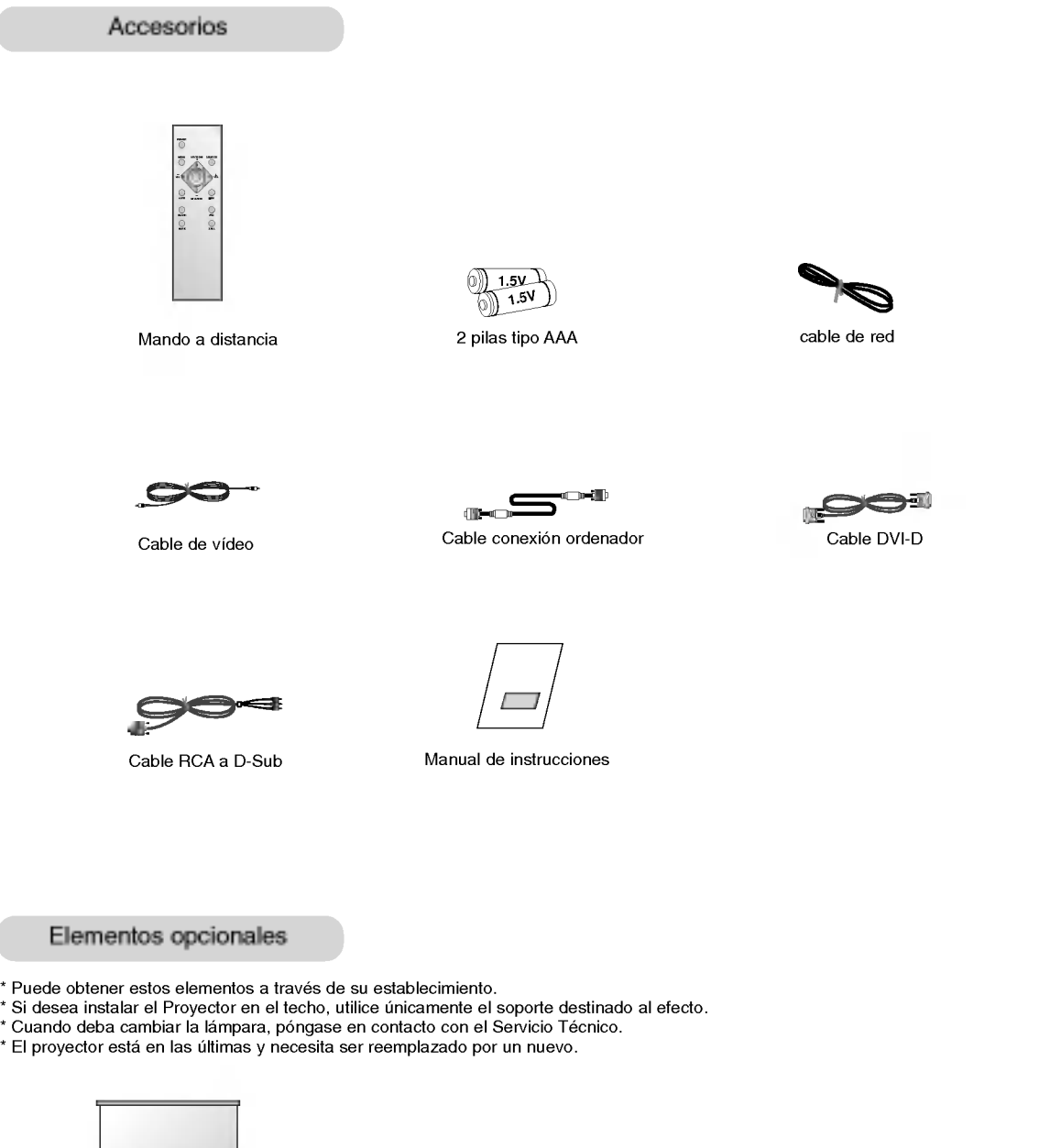

- 
- 
- 

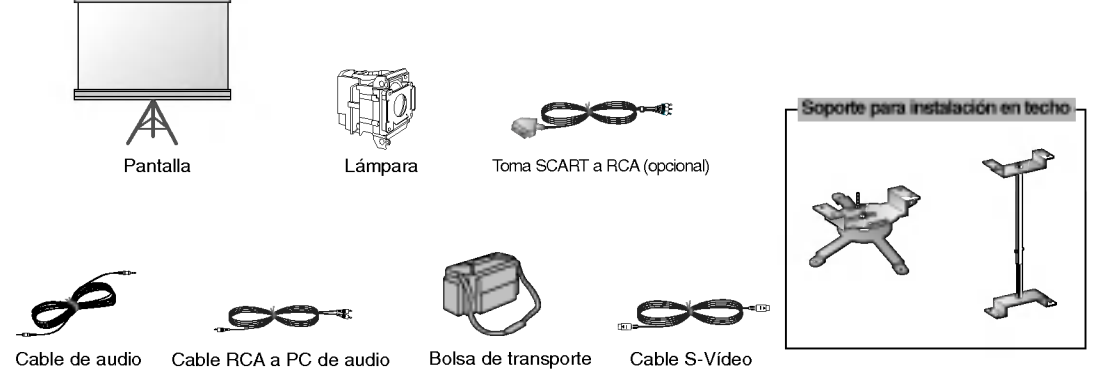

### Instalación y componentes

#### Instrucciones de instalacion

\* No coloque el Proyector de las siguientes formas, ya que su funcionamiento podria ser insatisfactorio <sup>o</sup> incluso podria danar el Proyector.

#### Asegúrese de que el Proyector esté debidamente ventilado

En la parte inferior del Proyector hay orificios de ventilacion (de entrada de aire), y orificios de salida de aire en la parte frontal. No obstruya ni coloque objeto alguno junto a dichos orificios, ya que podria acumularse el calor interno, obteniendose asi una peor imagen o danar el aparato.

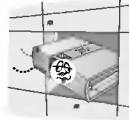

Evite que pueda caer cualquier liquido en el Proyector. Deje una distancia de al menos 30 cm. entre el

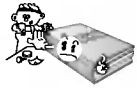

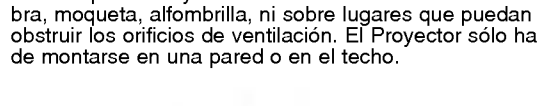

No coloque el Proyector directamente sobre una alfom-

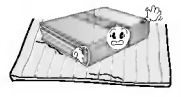

Proyector y las superficies circundantes.

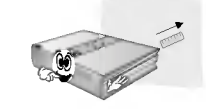

El Proyecto ha de contar con adecuadas condiciones ambientales de temperatura y humedad.

Asegurese de instalar el Proyector en un lugar con adecuadas condiciones de temperatura y sequedad.(ver p. 27)

No instale el Proyector donde pueda verse expuesto <sup>a</sup> polvo o suciedad.

Podria darse un sobrecalentamiento del aparato.

No obstruya las ranuras ni los orificios del Proyector: podria recalentarse y provocar un incendio.

El Proyector ha sido fabricado con tecnologia de ultima generacion. Puede ocurrir que la pantalla presente algunos pequeños puntos oscuros y/o brillantes (en rojo, azul o verde), lo que no indica un defecto de fabricacion ni un funcionamiento incorrecto.

En la instalacion del Proyector deberan utilizarse pernos o tornillos de unos <sup>5</sup> mm. de longitud.

En instalaciones en techo, utilice únicamente el perno de fijación y el soporte de techo destinados al efecto. Póngase en contacto con su establecimiento para adquirirlos e instalarlos.

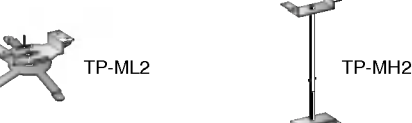

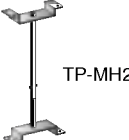

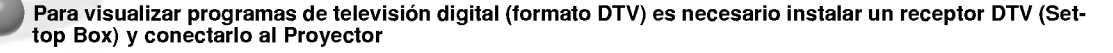

Si el Proyector no está conectado a la red, el menú no aparecerá en pantalla.

### Funcionamiento básico del Proyector

1.Coloque el Proyector en una superficie horizontal y resistente con conexion a la red electrica o a un PC.

2. Coloque la pantalla a la distancia adecuada del Proyector para obtener el tamaño deseado de imagen.

- 3. Coloque el Proyector de manera que la lente esté en ángulo correcto respecto a la pantalla para que así no se proyecte una imagen deformada. Si no logra corregirlo, utilice el KEYSTONE (ver pg. 22).
- 4.Conecte los cables del Proyector a la toma de corriente de pared y a los dispositivos externos.

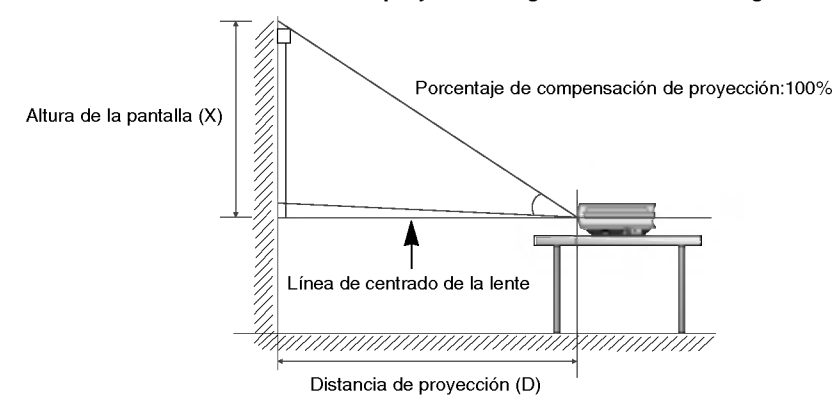

### Distancia de proyección según el formato de imagen

```
RD-JT91
```
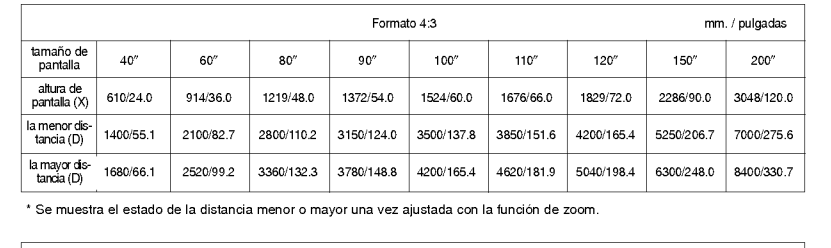

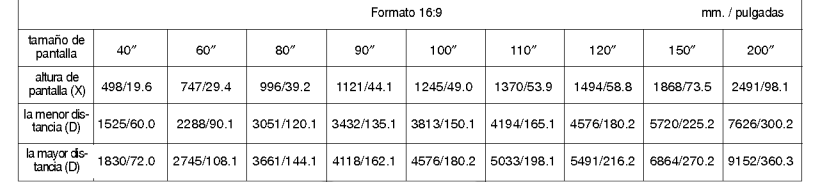

### RD-JT92

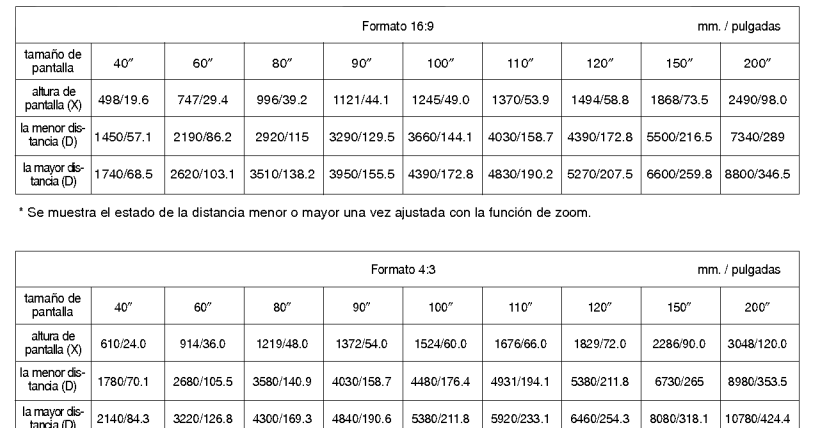

### Uso del sistema de seguridad Kensington

- El Proyector cuenta en su panel posterior con un conector para el "Sistema de Seguridad Kensington". Conecte el cable correspondiente según muestra la figura.
- En la Guia del Usuario incluida en el set Kensington Securiy System puede consultar informacion pormenorizada y cómo instalar el sistema Si desea más información, visite http://www.kensington.com, página web de la compañía Kensington, que comercializa equipos electrónicos de gama alta, como notebooks y Proyectores.
- El sistema de Seguridad Kensington es un componente opcional.

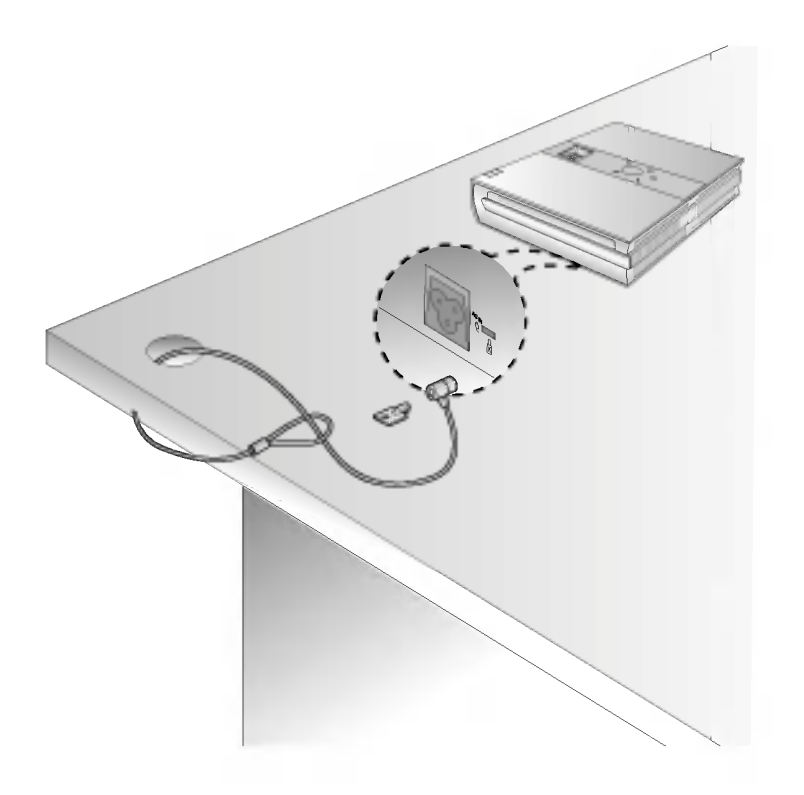

Cómo conectar el Proyector

- 1. Conecte correctamente a la red el cable de alimentación.
- 2. Retire la cubierta de la lente.

3. Pulse el boton POWER del Mando <sup>a</sup> distancia <sup>o</sup> de la cubierta superior del Proyector.

(El indicador verde parpadeara mientras la lampara va adquiriendo temperatura)

- Transcurren unos 5 segundos entre que se conecta el Proyector y la visualizacion de imagenes, ya que la lampara ha de calentarse.
- Una vez el indicador pase a ser verde, se visualizara la imagen.
- Con el boton SOURCE seleccione la fuente <sup>a</sup> visualizar.
- Cuando haya dejado de usar el Proyector, desconectelo con el boton POWER <sup>y</sup> no retire el cable de la red hasta que hayan transcurri do al menos 2 minutos: así la lámpara irá enfriándose y se facilitará alargar su vida de funcionamiento.

4. Ajuste el nivel de volumen.

- Al pulsar el botón VOLUME  $\blacktriangleright$ , aumentará la cifra correspondiente al nivel de volumen.
- Al pulsar el botón VOLUME < , disminuirá la cifra correspondiente al nivel de volumen.

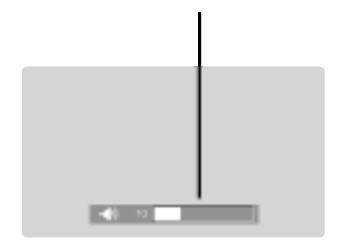

NOTA!

\* No desenchufe el cable de alimentacion mientras el ventilador (entrada/salida) este funcionando. Si es asi, llevara más tiempo encender la lampara

```
Cómo desconectar el Proyector
```
- 1. Pulse el botón POWER de la cubierta superior del Proyector o del Mando a distancia.
- 2. Pulse de nuevo el boton POWER de la cubierta superior del Proyector <sup>o</sup> del Mando <sup>a</sup> distancia para que no reciba alimentación eléctrica.
- 3. Si el indicador de funcionamiento esta en naranja y parpadea, no desconecte el Proyector hasta que dicho indicador deje de parpadear.
	- Si el indicador de funcionamiento esta en naranja <sup>y</sup> parpadea, no estara activo el boton POWER de la cubierta superior o del Mando a distancia.

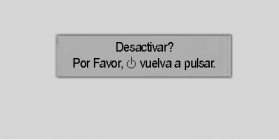

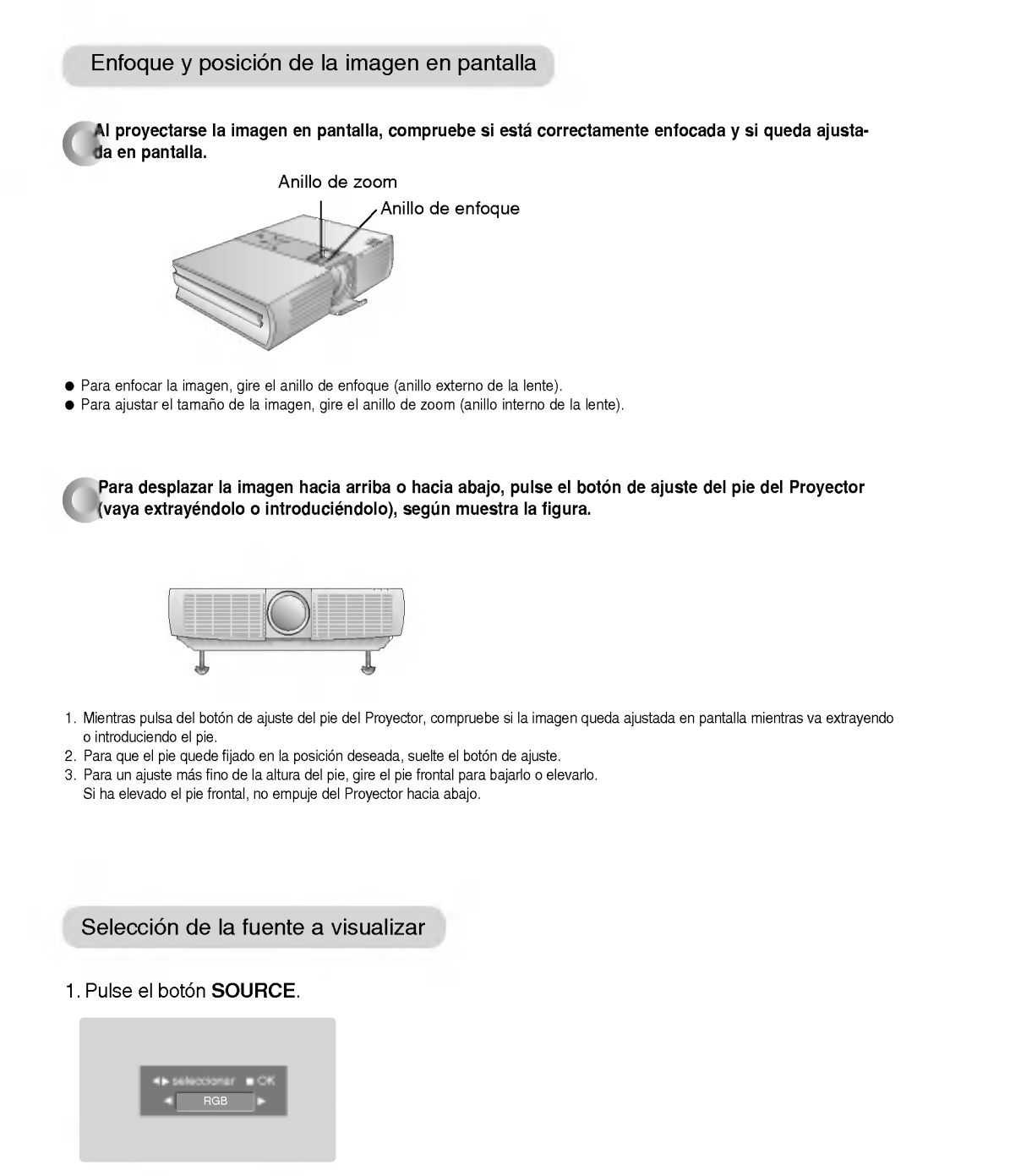

2. Cada vez que pulse del botón <, >, la imagen cambiará según se indica.

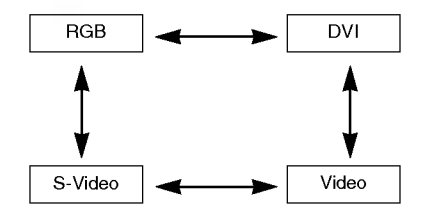

### Cómo conectar el Proyector

### Conexión a un ordenador PC de sobremesa

- \* El Proyector puede ser conectado <sup>a</sup> un ordenador provisto de salida VGA, SVGA, XGA <sup>o</sup> SXGA.
- \* Puede utilizar la funcion ARC para senales RGB formato 4:3. (En senales con formato panoramico de alta definicion no se puede utilizar la funcion ARC) \*
- \* Las señales con formato panorámico de alta definición no están comprendidas en el espectro visual del Proyector, por lo que no se visualizarán perfectamente.
- Consulte en la pg. 25 cuales son los espectros de tarjetas graficas para PC compatibles con el Proyector.

#### < Como conectar >

- a. Conecte el cable del ordenador <sup>a</sup> la entrada RGB Input (PC/DTV) del Proyector.
- b. Si el ordenador tiene una salida DVI, conecte el cable DVI a la entrada DVI Input del Proyector.
- c. Conecte el cable de audio del ordenador (puerto "LINE OUT", salida de audio) a la entrada de Audio del
	- Proyector.<br>. Si el ordenador tiene 2 puertos de salida de audio ("SPEAKER OUT" -- Salida de altavoces, y "LINE OUT"-- salida de audio), utilice esta última para obtener una mejor calidad de sonido.

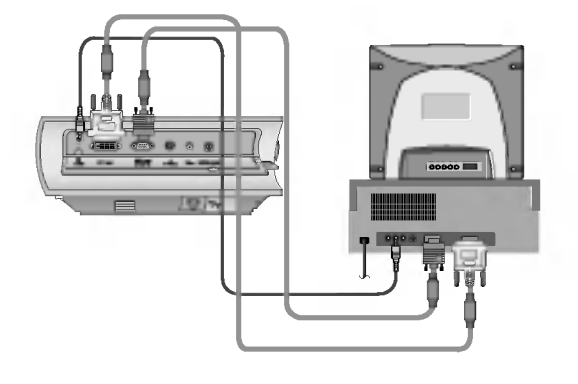

SPANISH

### Conexión a un ordenador PC portátil

### < Cómo conectar >

- a. Conecte el cable del ordenador portatil a la entrada RGB Input (PC/DTV) del Proyector.
	- Si configura su ordenador portatil (por ejemplo tipo PC/AT de IBM) para que muestre imagenes tanto en el ordenador como en el monitor externo, es posible que en el monitor externo no se visualicen correctamente.

En ese caso, dirija la salida de video de su ordenador únicamente al monitor externo. Para más información, consulte las instrucciones de funcionamiento de su ordenador.

- b. Si el ordenador portátil tiene salida DVI, conecte el cable DVI a la entrada DVI Input del Proyector.
- c. Conecte el cable de audio del portatil (LINE OUT- salida de audio) a la entrada de Audio del Proyector.

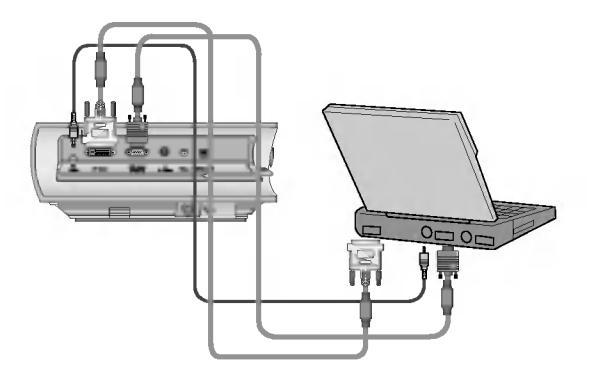

#### Conexion a una fuente de video

\* Al Proyector puede conectarse un equipo VTR, una camara de video, un equipo LDP, o cualquier otra fuente compatible de imagen.

#### < Como conectar <sup>1</sup> >

a. Conecte las clavijas de entrada AV (audio-video) del Proyector a las salidas de la fuente A/V mediante cable RCA a PC de audio, cable de video.

#### < Como conectar 2 >

- b. Conecte la clavija de entrada S-Video del Proyector a la salida S-Video de la fuente A/V mediante un cable S-Video. Conecte las clavijas de entrada de audio del Proyector con las salidas de la fuente A/V mediante un cable RCA a PC de audio.
	- \* Obtendrá una mayor calidad de imagen al conectar una fuente de S-Video al Proyector.

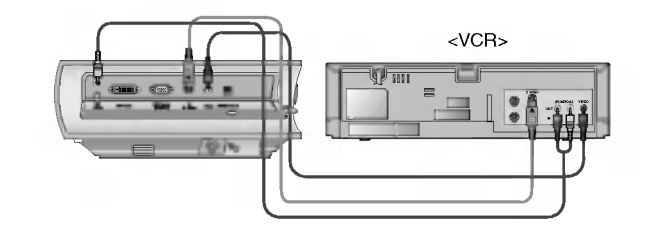

### Conexion a un reproductor DVD

\* Las salidas (Y, PB, PR) del DVD suelen estar marcadas con las letras Y, Pb, Pr / Y, B-Y, R-Y / Y, Cb, Cr, dependiendo del aparato.

### < Como conectar >

- a. Conecte el RCA al Cable D-Sub <sup>y</sup> <sup>a</sup> la entrada RGB Input (PC/DTV) del Proyector. \*
	- Al conectar el DVD, deben coincidir los colores de las clavijas con los del DVD (Y=verde, PB=azul, PR=rojo).
- b. Conecte la entrada de Audio del Proyector con la salida de audio (R, L) del DVD.
- c. Utilice un DVD con resolución 480i(576i)/480p(576p).

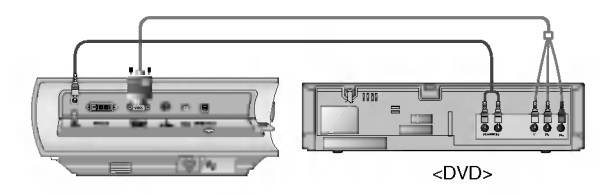

Conexión a un receptor de televisión digital (D-TV Set-Top Box)

- \* Para proyectar programas de TV digital es preciso disponer de un receptor de TV digital y conectarlo al Proyector.
- Consulte en el manual de instrucciones del receptor de TV digital como conectarlo al Proyector.

### < Como conectar a una fuente RGB >

- a. Conecte el cable del ordenador <sup>a</sup> la entrada RGB (PC/DTV) del Proyector.
	- \* Si el receptor de TV digital tiene salida DVI, utilice un cable DVI.
- b. Conecte la entrada de Audio del Proyector con la salida de audio (R, L) del receptor de TV digital.
- c. Utilice un receptor DTV (TV digital) con resolucion 480p(576p)/720p/1080i.
	- \* Tiene función DVI/HDCP

### < Como conectar a una fuente de componentes >

- a. Conecte el RCA al Cable D-Sub <sup>y</sup> <sup>a</sup> la entrada RGB Input (PC/DTV) del Proyector.
	- Al conectar el receptor de TV digital, deben coincidir los colores de las clavijas con los del receptor de TV digital (Y=verde, PB=azul, PR=rojo).
- b. Conecte la entrada de Audio del Proyector con la salida de audio (R, L) del receptor de TV digital.
- c. Utilice un receptor de TV digital con resolución 480p(576p)/720p/1080i.

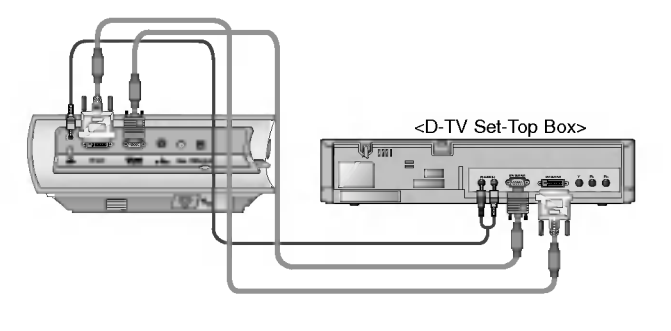

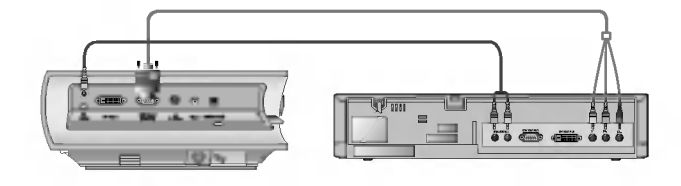

### **Función**

- \* En el presente Manual, los mensajes en pantalla pueden diferir de los de su Proyector, ya que solo es un ejemplo para facilitar el manejo del mismo. \*
- \* Si el Proyector no recibe señal, en pantalla no aparecerá el Menú.
- \* Estas instrucciones de uso se refieren preferentemente a senales tipo RGB(PC).

### Opciones del Menú Vídeo

### Ajuste de la imagen

- 1. Pulse el botón MENU y después use el botón <, > para seleccionar el menú  $\sum$ .
- 2. Pulse el botón OK ( $\blacksquare$ ) y después pulse el botón  $\blacktriangle$  ,  $\blacktriangledown$  para seleccionar el elemento de imagen que desee ajustar.
- 3. Pulse el botón <, ► para ajustar las propiedades de pantalla deseadas.
	- Cada ajuste de las opciones de un determinado menu no afectara en las opciones de otras fuentes de video.

De ser necesario, vuelva a ajustar las opciones del menú  $\frac{1}{2}$  para la siguiente fuente de entrada de video :

- Video/S-Video/Componente resolucion (480i(576i)), Componente resolucion (480p, 720p, 1080i) Si desea restablecer las propiedades iniciales de imagen, pulse el botón OK (n) tras seleccionar el
- elemento Reiniciar. **En el sistema de emisión NTSC, se visualiza y puede ajustarse el elemento Tinte**
- (Tono de imagen).
- · Para salir de este menú, vaya pulsando el botón MENU.

### APC (Auto Picture Control, Control Automatico de Imagen)

\* Con esta funcion puede obtener la mejor calidad de imagen. \*

- \* Esta función no está activa para señales tipo RGB.
- 1. Pulse el botón MENU y después use el botón ◀, ▶ para seleccionar el FG establectiva el FG establectiva el FG menú  $\sum$ .
- 2. Pulse el botón OK (■) y después pulse el botón ▲ , ▼ para seleccionar el elemento APC.
- 3. Pulse el botón <,  $\blacktriangleright$  para ajustar las propiedades de pantalla deseadas.
	- · Cada vez que pulse el botón <, ▶, la pantalla se irá modificando según se muestra.

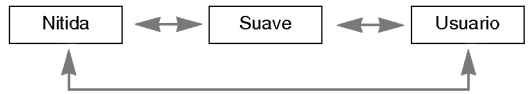

· Para salir de este menú, vaya pulsando el botón MENU.

#### ľБ. Contraste 50 Brillo 50 Color R 50 Color G 50 Color B 50 Reiniciar MENU volver mover FG ajustar

<Modo RGB>

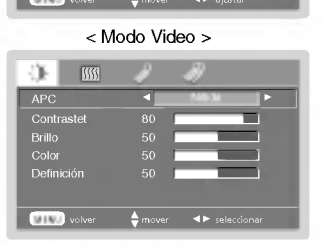

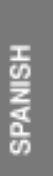

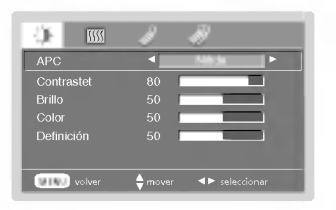

### Opciones del Menú Vídeo

Control automático de la temperatura cromática

- 1. Pulse el botón MENU y después use el botón <, > para seleccionar el menú  $\frac{1}{2}$  .
- 2. Pulse el botón OK (■) y después pulse el botón ▲, ▼ para seleccionar el elemento CSM.
- 3. Pulse el botón <, ► para efectuar los ajustes deseados.
	- · Cada vez que pulse el botón <, >, la pantalla se irá modificando según se muestra.

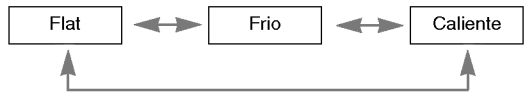

· Para salir de este menú, vaya pulsando el botón MENU.

### Función Gamma

- 1. Pulse el botón MENU y después use el botón <, > para seleccionar el menú  $\frac{1}{2}$
- 2. Pulse el botón OK (■) y después pulse el botón ▲, ▼ para seleccionar el elemento Corrección de Gamma.
- 3. Pulse el botón <, > para ajustar las propiedades de pantalla deseadas.
	- · Cada vez que pulse el botón <, ▶, la pantalla se irá modificando según se muestra.

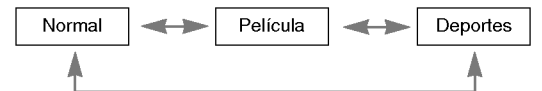

● Para salir de este menú, vaya pulsando el botón MENU.

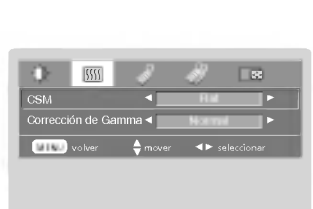

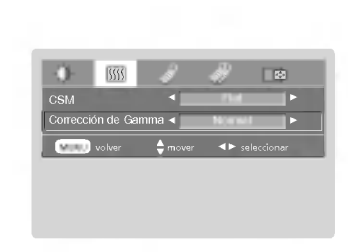

### Opciones especiales del Menú

### Seleccion de idioma

- 1. Pulse el botón MENU y después use el botón <, > para seleccionar el  $m$ enú  $\bigvee$  .
- 2. Pulse el botón OK (■) y después pulse el botón ▲ , ▼ para seleccionar el elemento Idioma.
- 3. Pulse el botón ◀, ► para seleccionar el idioma deseado. A partir de ese momento, los mensajes se mostraran en pantalla en el idioma seleccionado. · Para salir del menú de selección de idioma, vaya pulsando el botón MENU.
- Función de volteo horizontal de la imagen
- \* Con esta función podrá invertir la imagen horizontalmente. Utilice esta función cuando proyecte la imagen hacia atrás.
- 1. Pulse el botón MENU y después use el botón <, > para seleccionar el  $m$ enú  $\bigcup$  .
- 2. Pulse el botón OK ( $\blacksquare$ ) y después pulse el botón  $\blacktriangle$  ,  $\blacktriangledown$  para seleccionar el elemento **Proveccion Post.**
- 3. Pulse el botón <, > para visualizar la imagen invertida. · Cada vez que pulse el botón, se invertirá la imagen. Para salir de este menu, vaya pulsando el boton MENU.
- Función de volteo vertical de la imagen
- \* Con esta función podrá invertir la imagen verticalmente.
- \* Si el Proyector instalado en techo se encuentra boca abajo, necesitará invertir la imagen horizontal o verticalmente.
- 1. Pulse el botón MENU y después use el botón <,  $\blacktriangleright$  para seleccionar el  $menú \rightarrow$ .
- 2. Pulse el botón OK (■) y después pulse el botón ▲ , ▼ para seleccionar el elemento Al Revés.
- 3. Pulse el botón <, ► para visualizar la imagen invertida.
	- Cada vez que pulse el boton, se invertira la imagen.
	- · Para salir de este menú, vaya pulsando el botón MENU.

Uso de la función ARC

1. Pulse el botón ARC.

Cada vez que pulse el botón, las visualizaciones serán las indicadas.

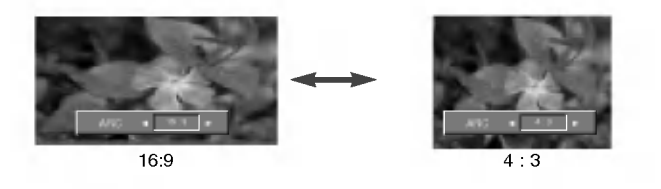

**NOTA!** 

También es posible usar esta función mediante el botón MENU.

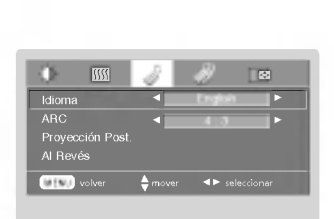

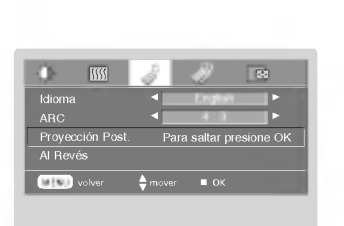

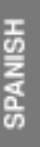

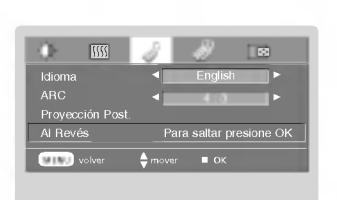

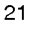

### Opciones especiales del Menú

### Uso de la función Keystone

- \* Utilice esta funcion si la pantalla no se encuentra en el angulo adecuado respecto al Proyector y si por tanto la imagen no tiene ángulos rectos.
- \* Utilice la función Keystone únicamente si no puede conseguir el mejor ángul de proyeccion (o si de conseguirlo la pantalla mostrara un reflejo central).
- 1. Pulse el botón KEYSTONE + o el botón KEYSTONE -.
- 2. Pulse el botón KEYSTONE + o el botón KEYSTONE para ajustar los ángulos de proyección.
	- $\bullet$  Los valores Keystone van de -50 a +50.
	- $\bullet$  También es posible usar esta función mediante el botón MENU.

### Detección automática de fuente

\* Funcion por la que el Proyector identifica la fuente de entrada.

- 1. Pulse el botón MENU y después use el botón <, > para seleccionar el menú
- 2. Pulse el botón OK (■) y después pulse el botón ▲ , ▼ para seleccionar el elemento Automática de Fuente.
- 3. Pulse el botón <, b para Conex o Descon la función.
	- · Para salir de este menú, vaya pulsando el botón MENU.

#### Función de fondo neutro

\* Esta función puede resultar de utilidad cuando desee que, en presentaciones. resúmenes o reuniones, el público se centre en el presentador.

#### 1. Pulse el botón **BLANK**.

- Se proyectara un fondo neutro y se desactivara la senal de audio.
- Puede elegir un color de fondo.
	- (Ver "Seleccion del color del fondo neutro")
- 2. Para desactivar la función, pulse cualquier botón. Al salir del fondo neutro se restablecera la senal de audio.

#### Selección del color de fondo neutro

- 1. Pulse el botón MENU y después use el botón <, > para seleccionar el  $m$ enú  $\mathcal{N}$ .
- 2. Pulse el botón OK (■) y después pulse el botón ▲, ▼ para seleccionar el elemento Imagen Blanca.
- 3. Pulse el botón <, > para seleccionar el color deseado.
	- $\bullet$  A partir de ese momento, en pantalla se mostrará un fondo neutro del color seleccionado. · Para salir de este menú, vaya pulsando el botón MENU.

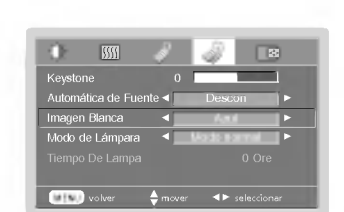

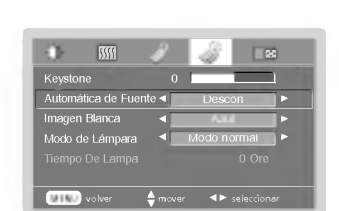

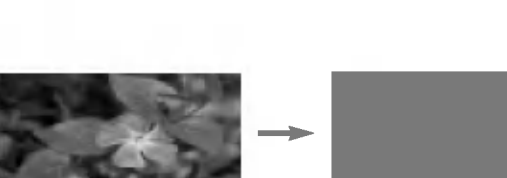

### Función del modo de lámpara

- 1. Pulse el botón MENU y después use el botón <, > para seleccionar el menú  $\mathscr{P}$ .
- 2. Pulse el botón OK (■) y después pulse el botón ▲ , ▼ para seleccionar el elemento Modo de Lámpara.
- 3. Pulse el botón <, > para seleccionar Modo normal o Modo silencio.
	- Para salir de este menú, vaya pulsando el botón MENU.

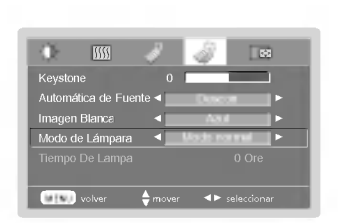

## SPANISH

### Verificación del uso de la lámpara

- 1. Pulse el botón MENU y después use el botón <, > para seleccionar el menú
	-
	- Se mostrarán las horas de uso de la lámpara.<br>El indicador de la lámpara se encenderá en rojo cuando ésta debe ser sustituido.(Duració<br>de la lámpara : más de 2000 horas) de la lámpara : más de 2000 horas)<br>●Si la lámpara ha estado encendida mucho tiempo, el testigo de aviso permanecerá
	- encendido en rojo.

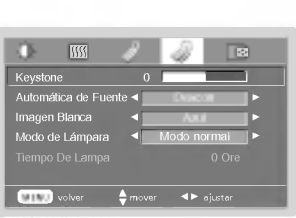

### Función congelación de imagen

1. Pulse el botón STILL.

\* Funcion con la que puede congelar la imagen.

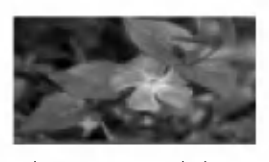

<Imagen en movimiento> <Imagen congelada>

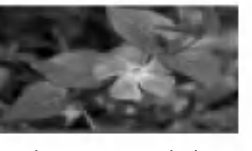

2. Para salir de la pausa, pulse cualquier botón.

\* La funcion de congelacion de imagen se desactiva automaticamente pasados unos 10 minutos.

### Opciones de menú en pantalla

### Función de tracking automático

\* Con esta funcion se obtiene la mejor calidad de imagen ajustando automaticamente la diferencia de tamaño horizontal y la sincronización de la imagen

 $^*$  Esta función sólo es posible para entradas de imagen tipo RGB.

#### 1. Pulse el botón AUTO.

- · La sincronización y la posición de la imagen quedarán automáticamente ajustadas.
- 2. Ajuste Clock o Fase en el menú una vez activada la función Auto Alineación si desea obtener la mejor calidad de imagen para diferentes tipos de señales RGB. En determinados casos no bastará esta función para obtener la mejor calidad de imagen.

#### <u>NOTA! - </u>

También puede utilizarse esta función a través del botón MENU (sólo para señales tipo RGB) Obtendra mejores resultados si realiza el ajuste visualizando una imagen fija.

### Función Clock / Función Fase

- \* **Función Clock**
- Con esta función se ajusta la anchura horizontal de la proyección para que así
- se ajuste al tamaño de la pantalla.
- Función Fase Esta función es un ajuste más fino de la función "Clock".
- \* Las funciones "Clock" y "Fase" solo estan activas para senales tipo RGB.
- 1. Pulse el botón MENU y después use el botón <, > para seleccionar el menú  $\Box$
- 2. Pulse el botón OK (■) y después pulse el botón ▲, ▼ para seleccionar el elemento Clock o Fase.
- 3. Pulse el botón <, ► para ajustar la proyección.
	- · Para salir de este menú, vaya pulsando el botón MENU.

### Posición en pantalla

- \* Si la proyeccion no se ajusta a la pantalla debido a la senal de entrada, ajuste la posicion de la imagen seleccionando "posicion Horizontal o Vertical" (solo para senales tipo RGB).
- 1. Pulse el botón MENU y después use el botón <, > para seleccionar el  $m$ enú  $\mathbb{R}$
- 2. Pulse el botón OK (■) y después pulse el botón ▲, ▼ para seleccionar el elemento Horizontal o Vertical.
- 3. Pulse el botón <, > para ajustar la posición.
	- $\bullet$  Los valores de ajuste **Horizontal** o **Vertical** van de -50 a +50.
	- Según la señal de entrada, los valores pueden ser diferentes.
	- Para salir de este menu, vaya pulsando el boton MENU.

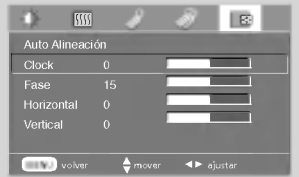

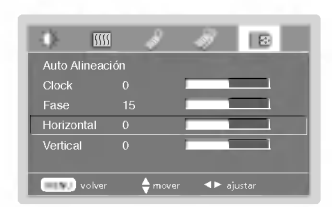

Auto Alineacion

### Formatos de visualización compatibles

\* La calidad optima de imagen se obtiene con proyecciones a una resolucion de 800x600 pixeles. Imágenes de resolución diferente quedan expandidas o comprimidas a dicha resolución óptima.<br>En la siguiente tabla constan los formatos de visualización compatibles con el Proyector.

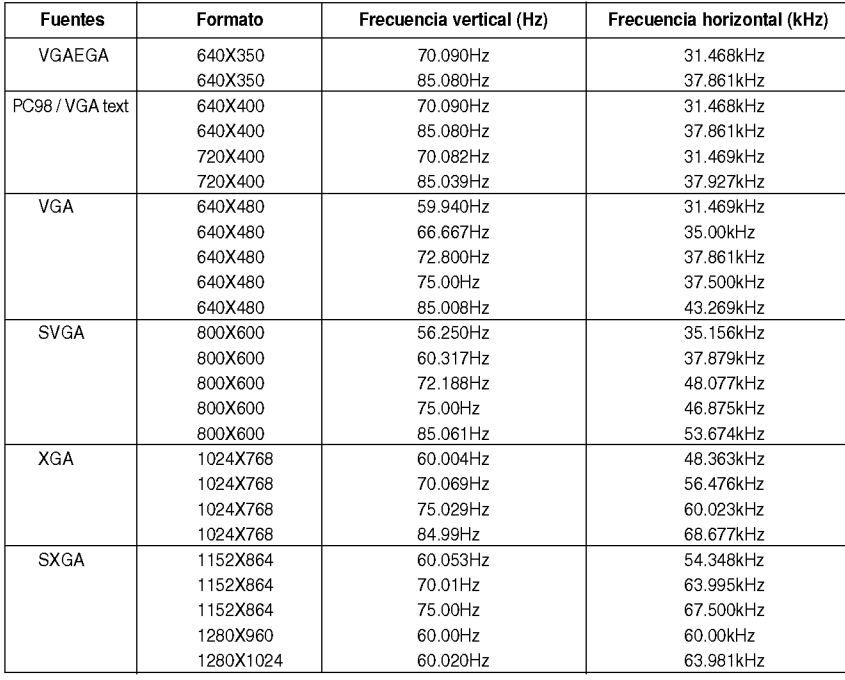

\* Si la imagen no es compatible con el Proyector, en pantalla aparecerá el mensaje "Fuera de Frecuencia".<br>\* El Proyector es compatible automáticamente con señales DDC1/2B. (Reconocimiento automático del monitor del PC)<br>\* E

#### <Entrada DVD/DTV >

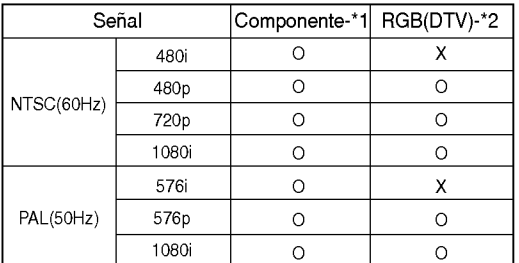

\* Tipo de cable

1- RCA a D-Sub Cable

2- Cable de ordenador

### Mantenimiento

\* El Proyector necesita un escaso mantenimiento. La lampara debera estar limpia para que en pantalla no se muestren manchas o signos de suciedad. Si ha de cambiarse alguna pieza, póngase en contacto con su establecimiento. Cuando limpie cualquier parte del Proyector, primero desconectelo con el botón POWER y después retire el cable de la red eléctrica.

#### Cómo limpiar la lente

Limpie la lente siempre que muestre polvo o suciedad en su superficie; limpie ésta con cuidado utilizando un paño suave y seco que no se deshilache, o con aire.

Para quitar polvo o suciedad de la lente, pásele con cuidado un paño suave ligeramente humedecido con agua y detergente neutro.

### Cómo limpiar el exterior del Proyector

Antes de limpiarlo, desconecte el Proyector con el boton POWER <sup>y</sup> retire el cable de la red. Para quitar polvo <sup>o</sup> suciedad, pasele un pano seco y suave que no se deshilache. Para quitar manchas dificiles, humedezca ligeramente un pano suave con agua y detergente neutro. No utilice alcohol, benzina, productos disolventes ni productos quimicos, ya que podria estropear el tono y el acabado del Proyector.

### Especificaciones técnicas

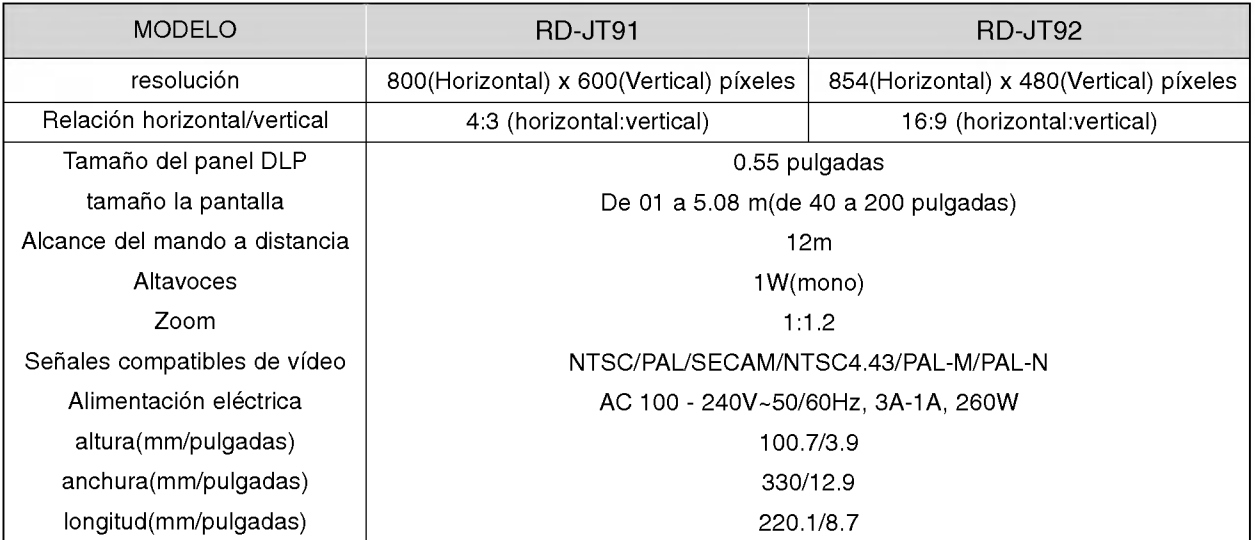

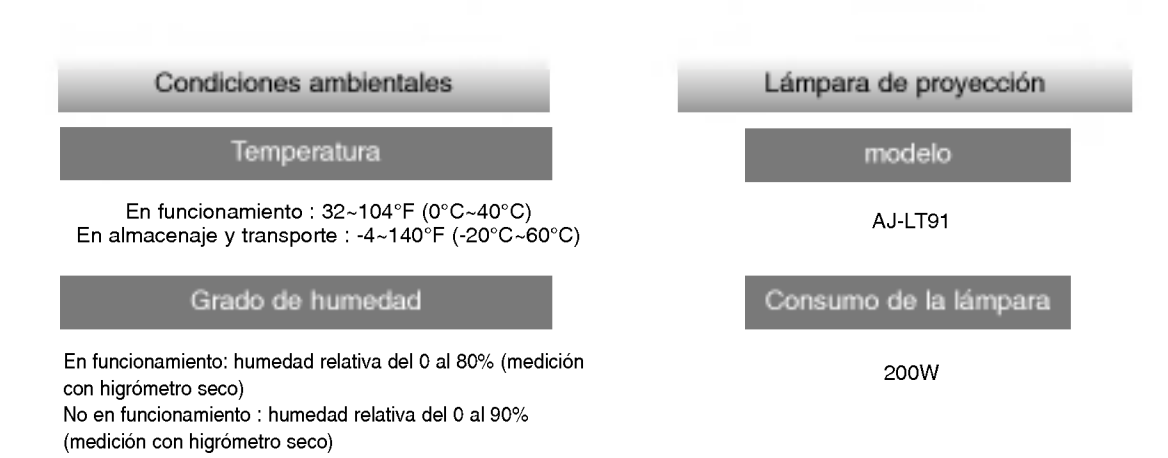

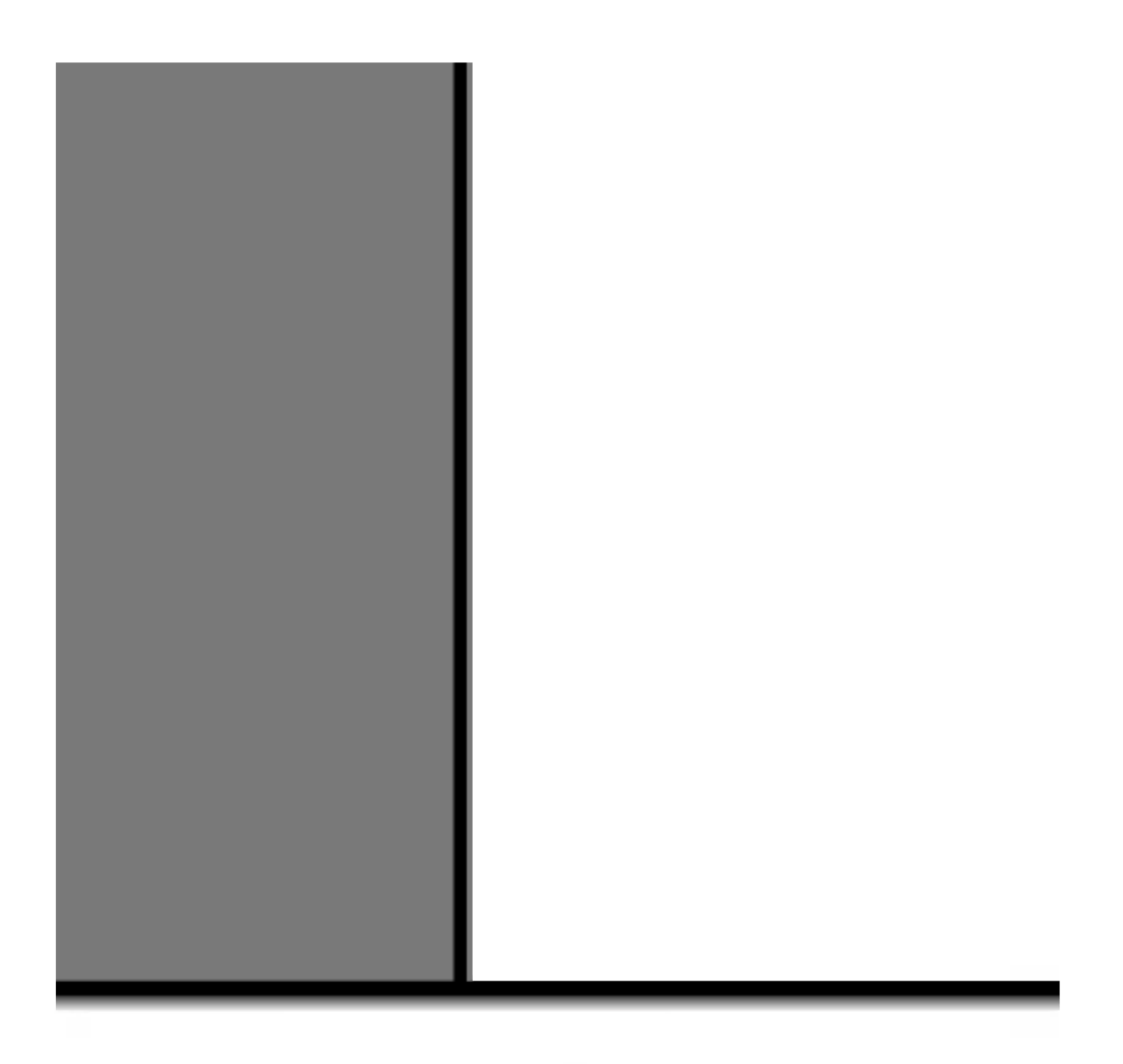

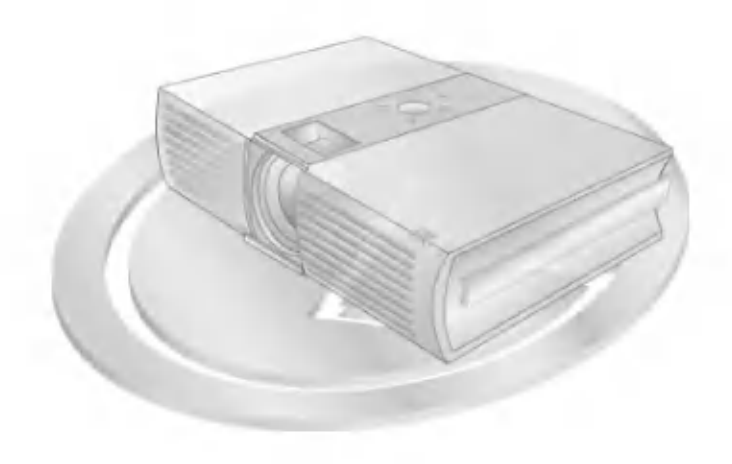